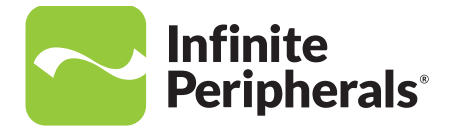

#### **QUICK START GUIDE**

**Mobi 100**

For Apple® iOS/Android™/Microsoft® Windows®

## **Charge Mobi 100**

Before first use, the rechargeable lithium-Polymer 3.7V, 500mAh battery must be charged using the micro USB port.

#### **Note**:

If the unit is fully discharged, charging time to fully charge is approximately 1 hour and 30 minutes.

• Plug the included USB-A to USB-B micro cable into the micro USB port, and then into the appropriate power outlet.

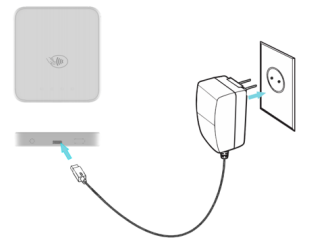

#### **Note:**

To replace the main battery, contact your Infinite Peripherals' account representative or access https://ipcmobile.com/support for help.

## **Pair Bluetooth with Mobi 100**

- Before using your unit, pair it with a Bluetooth device and the installed software.
- Download the latest SDK from https://developer.ipcmobile.com or contact your Infinite Peripherals' account representative.
- Two methods are available to pair Mobi 100 with the Bluetooth Apple iOS Device or BLE (Scan to Pairing).

#### **Bluetooth Pairing to Apple Device (iOS) with BLE (Scan to Pair)**

- 1. Turn on the Mobi 100 by holding the On/Off button for approximately two seconds.
- 2. Activate the iOS app in Settings > Scan Barcode.
- 3. Start the phone camera by scanning the serial number on the label of the Mobi 100. The Bluetooth Pairing Request indicates the pairing operation is in progress.
- 4. Confirm the passkey is correct on Mobi 100 and your iOS device.
- 5. Tap Pair.

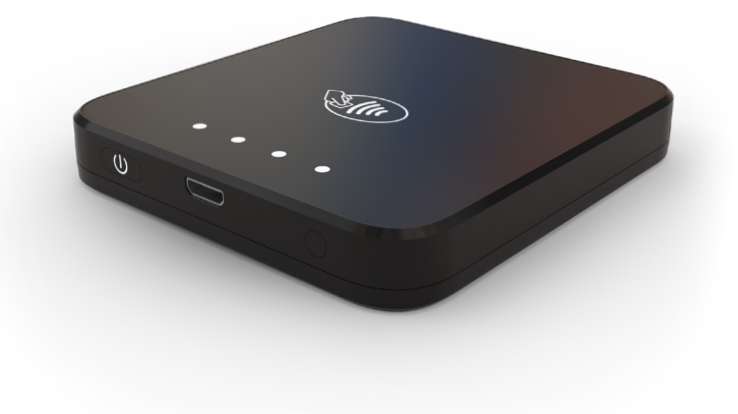

#### **Bluetooth Pairing**

- 1. Turn on the Mobi 100.
- 2. Connect to a computer using the USB cable to create a virtual COM port.
- 3. Verify which port is connected via the device manager.
- 4. On the app, tap **Search**, and then locate the COM port.
- 5. Once located, tap **Connect to device**.
- 6. Select **Connect to Mobi** 100 from Bluetooth management on the device. The passkey is displayed.

7. When the white LEDs light one at a time continually and display the passkey, tap the **Pairing** button, if correct. The Devices are Connected message is displayed.

If the passkey is not correct, press the On/Off button on Mobi to cancel and start over.

## **LED Status Indicators**

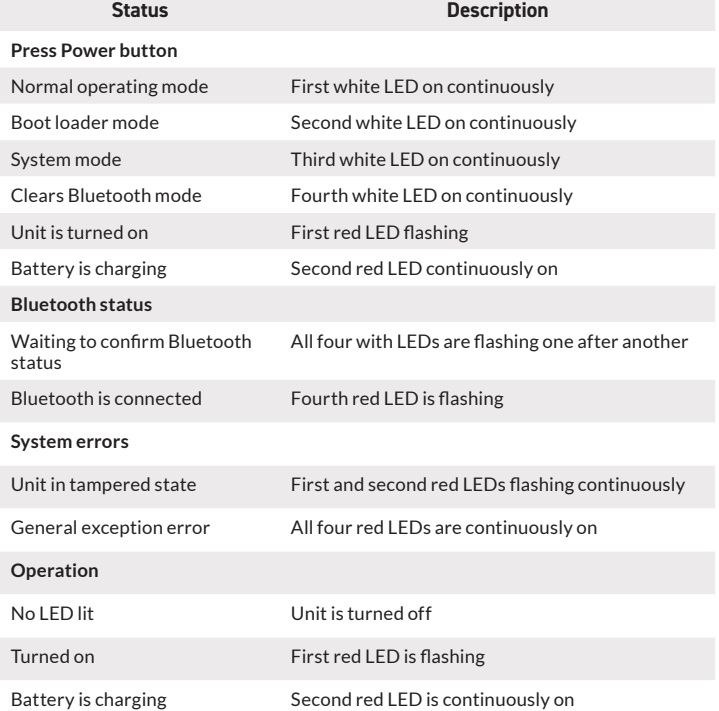

## **Read Smart Cards**

Reading smart cards can vary based on the application loaded onto your Mobi 100. Verify the correct procedure before performing a smart card transaction.

- 1. Place the smart card with the gold contacts facing upward.
- 2. Insert it into the ICC card reader slot in a smooth, continuous motion unit it seats firmly.
- 3. Remove the card when the transaction is complete.

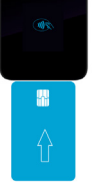

### **Read Contactless Cards for Payments (NFC)**

Before using the Near-Field Communication (NFC) functionality, ensure the software from the SDK is installed. Before performing a contactless card transaction, read these steps.

Cards accepted: AMEX ExpressPay, Discover D-PAS, MasterCard contactless, and Visa PayWav.

- 1. Place the contactless card on the contactless symbol on the back of the unit.
- 2. Remove the card when the display shows the transaction is complete.

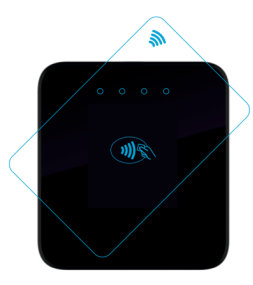

## **Troubleshooting**

**Battery is not working.**

- Battery is depleted.
- Charge battery.

**Card data is not returned**

- Card is unreadable.
- Software decoding incorrectly.

## **Warnings & Cautions**

- Keep your unit dry since precipitation, humidity, and any liquid can corrode the electronic circuits.
- Do not store in dusty or dirty areas.
- Do not drop or kick the unit.
- Do not open the unit since only qualified staff at Infinite Peripherals can open the unit for repair.
- If your unit is not operating, go to **https://ipcmobile.com/support** for help.

#### **Product Returns**

Use the link in step 1 to create an account and gain access to our Knowledge Base and online support services. Through our online support center, you'll be able to download files, open a Support Ticket, manage your RMAs, view your account Profile and subscribe to Alerts.

#### **To request a RMA**

- Create a user account in the RMA Support Portal at **https://ipcmobile.com/ support/rma**
- 1. Login to your user account, and then click Create RMA Request.
- 2. Read the instructions provided and complete the online request form.
- 3. Note the assigned RMA number and write it clearly on your shipping carton.
- 4. Ship your equipment to us using the address provided.

### **Warranty**

Infinite Peripherals does not warrant, and is not responsible for, any damage to the Mobi ("Product") as a result of liquid or solid particle intrusion into the Product or damage caused by dropping the Product. If a material or workmanship defect arises with regard to any Infinite Peripherals product, and a valid claim is received within the Warranty Period, Infinite Peripherals (at Infinite Peripherals' sole discretion) will (1) repair the Product using new or refurbished parts, or (2) replace the Product with a new or refurbished Product. For purposes of this limited warranty, "refurbished" means a product or part that has been substantially returned to its original specifications. In the event of a defect, these are your exclusive remedies.

#### **Note:**

Box contents and part numbers may vary based on your order configuration.

### **Accessories & Additional Information**

Contact your Infinite Peripherals sales representative for technical specifications and additional product documentation. For current and future offerings, visit our website, **https://ipcmobile.com** or contact your Infinite Peripherals account representative for complete details.

**Note**: Any additional items shown may not be included.

# **Contact Information**

#### **Mobility Sales/ Technical Support Center**

Infinite Peripherals, Inc. 17681 Mitchell N Irvine, CA 92614 **Toll-Free: (866) 278-7860 Office: (949) 222-0300 Website: ipcmobile.com**

#### **Headquarters/ Main Warehouse**

Infinite Peripherals, Inc. 2312 Touhy Avenue Elk Grove Village, IL 60007 **Toll-Free: (800) 278-7860 Office: (847) 818-1260 Fax: (847) 818-1287**

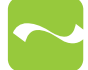